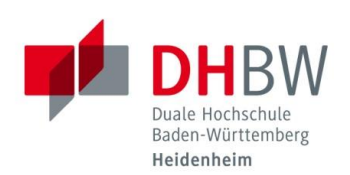

## **Shibboleth - GigaMove**

**Stand 02.12.2014**

Viele von der DHBW Heidenheim lizenzierten Inhalte und Dienste sind nicht nur auf dem Campus, sondern auch von zuhause aus nutzbar. Sie müssen sich nur einmalig mit Ihren Zugangsdaten der DHBW Heidenheim an Shibboleth anmelden (Single-Sign-On).

**ACHTUNG:** Sie sollten den Browser am Ende einer Sitzung jedoch immer schließen, um sich von Shibboleth abzumelden.

GigaMove ist ein Dienst zum einfachen und schnellen Austausch von großen Dateien.

Anmeldung an GigaMove von außerhalb der DHBW Heidenheim:

[https://gigamove.rz.rwth-aachen.de](https://gigamove.rz.rwth-aachen.de/)

1. Wählen Sie in der Liste "DHBW Heidenheim" aus und klicken Sie auf "Auswählen".

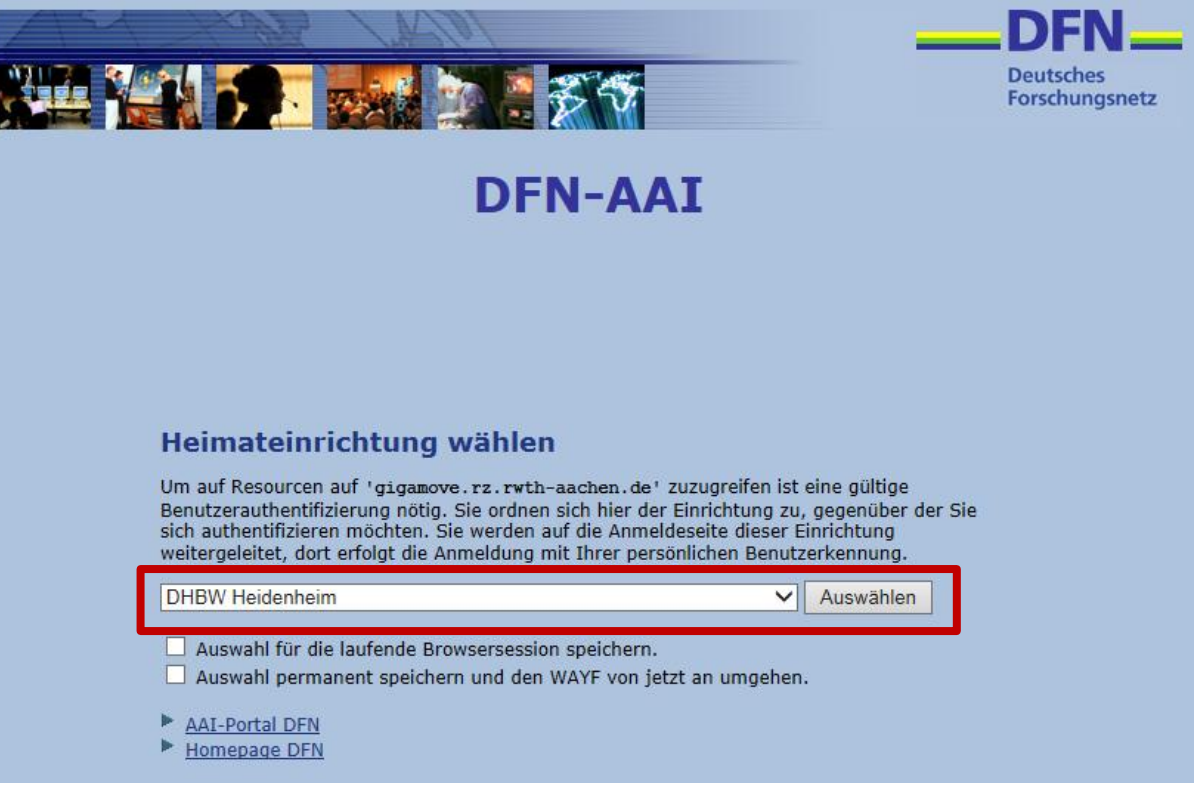

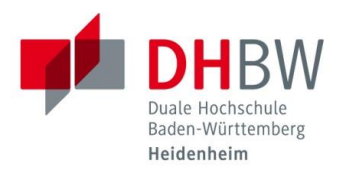

**2. Melden Sie sich mit Ihren Zugangsdaten für die DHBW Heidenheim an.**

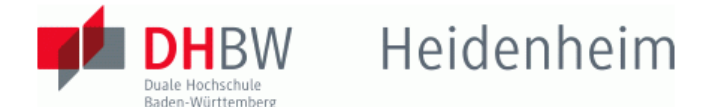

## **Identity Provider der DHBW Heidenheim**

## Anmeldung an Gigamove - RWTH Aachen

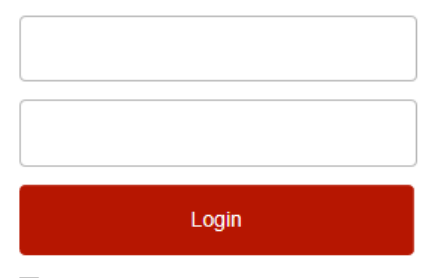

□ Attributfreigabe für diesen Dienst widerrufen

- > Nutzungsbedingungen
- > Kontakt DFN-AAI Hotline

**Hinweis: Zum** 

Logout schließen Sie den Browser, damit keine anderen Personen unter Ihrer Benutzerkennung weiterarbeiten können. (Eine zentrale Abmeldung ist nicht möglich und nicht alle Dienste bieten ein Logout an.)